## **Accès à la messagerie**

Pour accéder à votre messagerie, utilisez l"icone "**Mes emails**" sur votre espace Zourit.

Vous accédez automatiquement sans vous ré-ideintifier à votre messagerie qui comprend la gestion des **mails**, des **contacts**, des **calendriers** et les **préférences**.

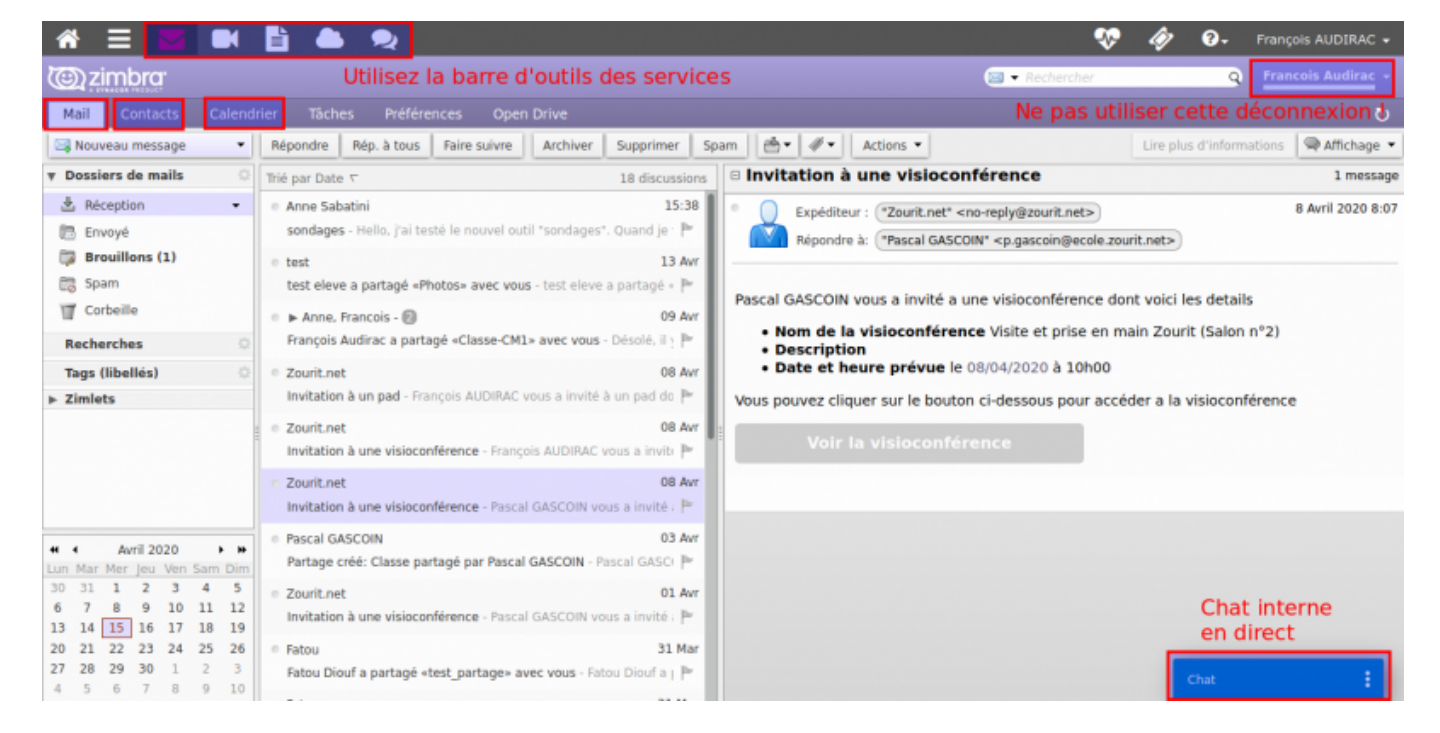

Attention, lorsque vous changez d'outils de Zourit (Cloud, Visios, pad) d'utiliser les icones en haut à gauche. Eviter de vous déconnectez de votre session Zimbra, sinon, vous devrez vous ré-identifier à Zimbra la fois suivante.

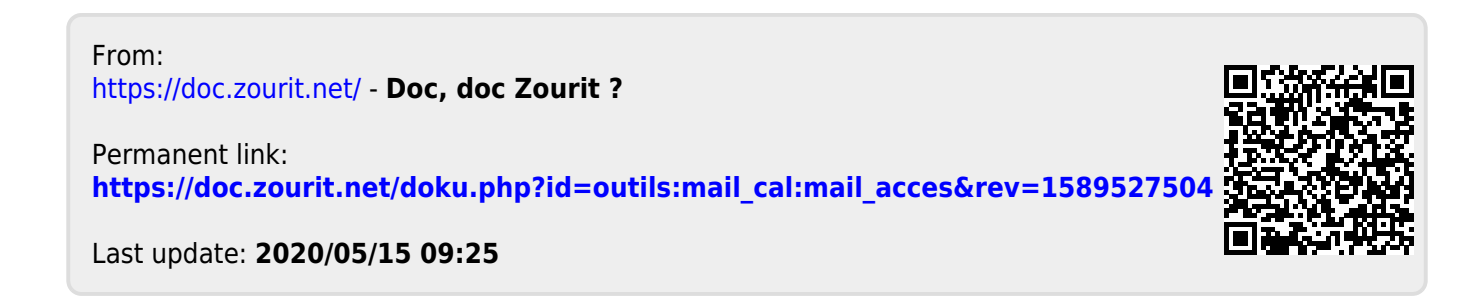

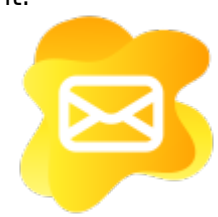